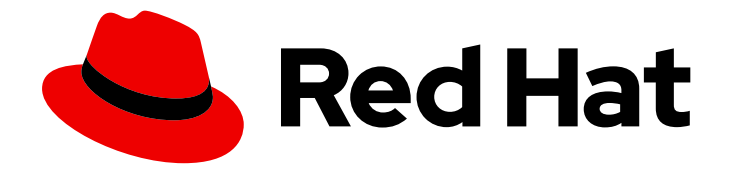

# OpenShift Container Platform 4.16

## About

Introduction to OpenShift Container Platform

Last Updated: 2024-06-28

Introduction to OpenShift Container Platform

## Legal Notice

Copyright © 2024 Red Hat, Inc.

The text of and illustrations in this document are licensed by Red Hat under a Creative Commons Attribution–Share Alike 3.0 Unported license ("CC-BY-SA"). An explanation of CC-BY-SA is available at

http://creativecommons.org/licenses/by-sa/3.0/

. In accordance with CC-BY-SA, if you distribute this document or an adaptation of it, you must provide the URL for the original version.

Red Hat, as the licensor of this document, waives the right to enforce, and agrees not to assert, Section 4d of CC-BY-SA to the fullest extent permitted by applicable law.

Red Hat, Red Hat Enterprise Linux, the Shadowman logo, the Red Hat logo, JBoss, OpenShift, Fedora, the Infinity logo, and RHCE are trademarks of Red Hat, Inc., registered in the United States and other countries.

Linux ® is the registered trademark of Linus Torvalds in the United States and other countries.

Java ® is a registered trademark of Oracle and/or its affiliates.

XFS ® is a trademark of Silicon Graphics International Corp. or its subsidiaries in the United States and/or other countries.

MySQL<sup>®</sup> is a registered trademark of MySQL AB in the United States, the European Union and other countries.

Node.js ® is an official trademark of Joyent. Red Hat is not formally related to or endorsed by the official Joyent Node.js open source or commercial project.

The OpenStack ® Word Mark and OpenStack logo are either registered trademarks/service marks or trademarks/service marks of the OpenStack Foundation, in the United States and other countries and are used with the OpenStack Foundation's permission. We are not affiliated with, endorsed or sponsored by the OpenStack Foundation, or the OpenStack community.

All other trademarks are the property of their respective owners.

### Abstract

This document provides an overview of the OpenShift Container Platform features.

## Table of Contents

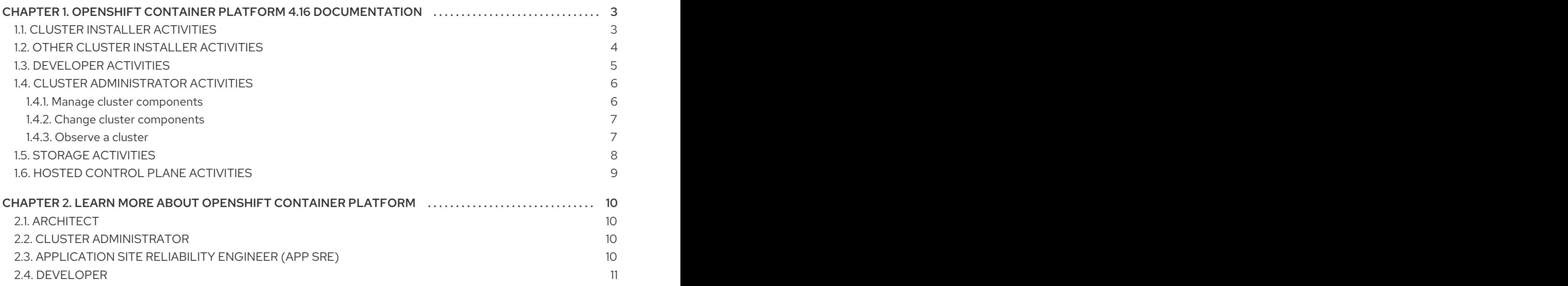

## <span id="page-6-0"></span>CHAPTER 1. OPENSHIFT CONTAINER PLATFORM 4.16 DOCUMENTATION

#### Table of Contents

Welcome to the official OpenShift Container Platform 4.16 documentation, where you can learn about OpenShift Container Platform and start exploring its features.

To navigate the OpenShift Container Platform 4.16 documentation, you can use one of the following methods:

- Use the left navigation bar to browse the documentation.
- Select the task that interests you from the contents of this Welcome page.

Start with [Architecture](https://docs.redhat.com/en/documentation/openshift_container_platform/4.16/html-single/architecture/#architecture-overview-architecture) and Security and [compliance.](https://docs.redhat.com/en/documentation/openshift_container_platform/4.16/html-single/security_and_compliance/#understanding-security) Next, view the [release](https://docs.redhat.com/en/documentation/openshift_container_platform/4.16/html-single/release_notes/#ocp-4-16-release-notes) notes.

## <span id="page-6-1"></span>1.1. CLUSTER INSTALLER ACTIVITIES

Explore the following OpenShift Container Platform installation tasks:

- OpenShift Container Platform [installation](https://docs.redhat.com/en/documentation/openshift_container_platform/4.16/html-single/installing/#ocp-installation-overview) overview: Depending on the platform, you can install OpenShift Container Platform on installer-provisioned or user-provisioned infrastructure. The OpenShift Container Platform installation program provides the flexibility to deploy OpenShift Container Platform on a range of different platforms.
- **[Installing](https://docs.redhat.com/en/documentation/openshift_container_platform/4.16/html-single/installing/#installing-alibaba-assisted-installer) a cluster on Alibaba Cloud by using the Assisted Installer On Alibaba Cloud, you** can install OpenShift Container Platform by using the Assisted Installer. This is currently a Technology Preview feature only.
- **Install a [cluster](https://docs.redhat.com/en/documentation/openshift_container_platform/4.16/html-single/installing/#preparing-to-install-on-aws) on AWS**: On AWS, you can install OpenShift Container Platform on installerprovisioned infrastructure or user-provisioned infrastructure.
- **Install a cluster on [Microsoft](https://docs.redhat.com/en/documentation/openshift_container_platform/4.16/html-single/installing/#preparing-to-install-on-azure) Azure On Microsoft Azure, you can install OpenShift Container** Platform on installer-provisioned infrastructure or user-provisioned infrastructure.
- **Install a cluster on [Microsoft](https://docs.redhat.com/en/documentation/openshift_container_platform/4.16/html-single/installing/#preparing-to-install-on-azure-stack-hub) Azure Stack HubOn Microsoft Azure Stack Hub, you can install** OpenShift Container Platform on installer-provisioned infrastructure or user-provisioned infrastructure.
- **Installing [OpenShift](https://docs.redhat.com/en/documentation/openshift_container_platform/4.16/html-single/installing/#using-the-assisted-installer_installing-on-prem-assisted) Container Platform with the Assisted Installer The Assisted Installer is** an installation solution that is provided on the Red Hat Red Hat Hybrid Cloud Console. The Assisted Installer supports installing an OpenShift Container Platform cluster on multiple platforms.
- **Installing OpenShift Container Platform with the [Agent-based](https://docs.redhat.com/en/documentation/openshift_container_platform/4.16/html-single/installing/#installing-ocp-agent_installing-with-agent-based-installer) Installer You can use the** Agent-based Installer to generate a bootable ISO image that contains the Assisted discovery agent, the Assisted Service, and all the other information required to deploy an OpenShift Container Platform cluster. The Agent-based Installer leverages the advantages of the Assisted Installer in a disconnected environment
- **Install a [cluster](https://docs.redhat.com/en/documentation/openshift_container_platform/4.16/html-single/installing/#preparing-to-install-on-bare-metal) on bare metal On bare metal, you can install OpenShift Container Platform on** installer-provisioned infrastructure or user-provisioned infrastructure. If none of the available platform and cloud provider deployment options meet your needs, consider using bare metal user-provisioned infrastructure.
- **Install a [cluster](https://docs.redhat.com/en/documentation/openshift_container_platform/4.16/html-single/installing/#preparing-to-install-on-gcp) on GCP**: On Google Cloud Platform (GCP) you can install OpenShift Container Platform on installer-provisioned infrastructure or user-provisioned infrastructure.
- Install a [cluster](https://docs.redhat.com/en/documentation/openshift_container_platform/4.16/html-single/installing/#preparing-to-install-on-ibm-cloud) on IBM Cloud® On IBM Cloud®, you can install OpenShift Container Platform on installer-provisioned infrastructure.
- Install a cluster on IBM Power<sup>®</sup> Virtual ServerOn IBM Power<sup>®</sup> Virtual Server, you can install OpenShift Container Platform on installer-provisioned infrastructure.
- Install a [cluster](https://docs.redhat.com/en/documentation/openshift_container_platform/4.16/html-single/installing/#installing-ibm-power) on IBM Power® On IBM Power®, you can install OpenShift Container Platform on user-provisioned infrastructure.
- **Install a cluster on IBM Z® and IBM® [LinuxONE](https://docs.redhat.com/en/documentation/openshift_container_platform/4.16/html-single/installing/#preparing-to-install-on-ibm-z) On IBM Z® and IBM® LinuxONE, you can install** OpenShift Container Platform on user-provisioned infrastructure.
- **Install a cluster on Oracle® Cloud Infrastructure (OCI)** You can use the Assisted Installer or the Agent-based Installer to install a cluster on OCI. This means that you can run cluster workloads on infrastructure that supports dedicated, hybrid, public, and multiple cloud [environments.](https://docs.redhat.com/en/documentation/openshift_container_platform/4.16/html-single/installing/#installing-oci-assisted-installer) See Installing a cluster on Oracle Cloud Infrastructure (OCI) by using the Assisted Installer and Installing a cluster on Oracle Cloud [Infrastructure](https://docs.redhat.com/en/documentation/openshift_container_platform/4.16/html-single/installing/#installing-oci-agent-based-installer) (OCI) by using the Agent-based Installer.
- **Install a cluster on [Nutanix](https://docs.redhat.com/en/documentation/openshift_container_platform/4.16/html-single/installing/#preparing-to-install-nutanix)** On Nutanix, you can install a cluster on your OpenShift Container Platform on installer-provisioned infrastructure.
- **Install a cluster on Red Hat [OpenStack](https://docs.redhat.com/en/documentation/openshift_container_platform/4.16/html-single/installing/#preparing-to-install-on-openstack) Platform (RHOSP)** On RHOSP, you can install OpenShift Container Platform on installer-provisioned infrastructure or user-provisioned infrastructure.
- **Install a cluster on [VMware](https://docs.redhat.com/en/documentation/openshift_container_platform/4.16/html-single/installing/#installing-vsphere-installer-provisioned) vSphere** You can install OpenShift Container Platform on supported versions of vSphere.

## <span id="page-7-0"></span>12. OTHER CLUSTER INSTALLER ACTIVITIES

- **Install a cluster in a restricted network** If your cluster uses user-provisioned infrastructure on Amazon Web [Services](https://docs.redhat.com/en/documentation/openshift_container_platform/4.16/html-single/installing/#installing-restricted-networks-aws) (AWS), [GCP,](https://docs.redhat.com/en/documentation/openshift_container_platform/4.16/html-single/installing/#installing-restricted-networks-gcp) [vSphere,](https://docs.redhat.com/en/documentation/openshift_container_platform/4.16/html-single/installing/#installing-restricted-networks-vsphere) IBM [Cloud®](https://docs.redhat.com/en/documentation/openshift_container_platform/4.16/html-single/installing/#installing-ibm-cloud-restricted), IBM Z® and IBM® [LinuxONE](https://docs.redhat.com/en/documentation/openshift_container_platform/4.16/html-single/installing/#preparing-to-install-on-ibm-z)[,](https://docs.redhat.com/en/documentation/openshift_container_platform/4.16/html-single/installing/#installing-restricted-networks-ibm-power) IBM Power®, or bare [metal](https://docs.redhat.com/en/documentation/openshift_container_platform/4.16/html-single/installing/#installing-restricted-networks-bare-metal) and the cluster does not have full access to the internet, you must mirror the OpenShift Container Platform installation images. To do this action, use one of the following methods, so that you can install a cluster in a restricted network.
	- Mirroring images for a [disconnected](https://docs.redhat.com/en/documentation/openshift_container_platform/4.16/html-single/installing/#installing-mirroring-installation-images) installation
	- Mirroring images for a [disconnected](https://docs.redhat.com/en/documentation/openshift_container_platform/4.16/html-single/installing/#installing-mirroring-disconnected) installation by using the oc-mirror plug-in
- Install a cluster in an existing network If you use an existing Virtual Private Cloud (VPC) in Amazon Web [Services](https://docs.redhat.com/en/documentation/openshift_container_platform/4.16/html-single/installing/#installing-aws-vpc) (AWS) or [GCP](https://docs.redhat.com/en/documentation/openshift_container_platform/4.16/html-single/installing/#installing-gcp-vpc) or an existing [VNet](https://docs.redhat.com/en/documentation/openshift_container_platform/4.16/html-single/installing/#installing-azure-vnet) on Microsoft Azure, you can install a cluster. Also consider [Installing](https://docs.redhat.com/en/documentation/openshift_container_platform/4.16/html-single/installing/#installation-gcp-shared-vpc-prerequisites_installing-gcp-shared-vpc) a cluster on GCP into a shared VPC
- Install a private cluster: If your cluster does not require external internet access, you can install a private cluster on Amazon Web [Services](https://docs.redhat.com/en/documentation/openshift_container_platform/4.16/html-single/installing/#installing-aws-private) (AWS), [Microsoft](https://docs.redhat.com/en/documentation/openshift_container_platform/4.16/html-single/installing/#installing-aws-private) Azure, [GCP](https://docs.redhat.com/en/documentation/openshift_container_platform/4.16/html-single/installing/#installing-gcp-private), or IBM [Cloud®](https://docs.redhat.com/en/documentation/openshift_container_platform/4.16/html-single/installing/#preparing-to-install-on-ibm-cloud). Internet access is still required to access the cloud APIs and installation media.
- [Installing](https://docs.redhat.com/en/documentation/openshift_container_platform/4.16/html-single/installing/#rhcos-install-iscsi-manual_installing-bare-metal) RHCOS manually on an iSCSI boot deviceand Installing RHCOS on an iSCSI boot device using iBFT: You can target iSCSI devices as the root disk for installation of RHCOS. Multipathing is also supported.
- Check [installation](https://docs.redhat.com/en/documentation/openshift_container_platform/4.16/html-single/installing/#installing-troubleshooting) logs: Access installation logs to evaluate issues that occur during OpenShift Container Platform installation.
- Access [OpenShift](https://docs.redhat.com/en/documentation/openshift_container_platform/4.16/html-single/web_console/#web-console) Container Platform: Use credentials output at the end of the installation process to log in to the OpenShift Container Platform cluster from the command line or web console.
- **Install Red Hat OpenShift Data [Foundation](https://docs.redhat.com/en/documentation/openshift_container_platform/4.16/html-single/storage/#red-hat-openshift-data-foundation):** You can install Red Hat OpenShift Data Foundation as an Operator to provide highly integrated and simplified persistent storage management for containers.
- Red Hat [Enterprise](https://docs.redhat.com/en/documentation/openshift_container_platform/4.16/html-single/machine_configuration/#mco-coreos-layering) Linux CoreOS (RHCOS) image layering As a post-installation task, you can add new images on top of the base RHCOS image. This layering does not modify the base RHCOS image. Instead, the layering creates a custom layered image that includes all RHCOS functions and adds additional functions to specific nodes in the cluster.

## <span id="page-8-0"></span>1.3. DEVELOPER ACTIVITIES

Develop and deploy containerized applications with OpenShift Container Platform. OpenShift Container Platform is a platform for developing and deploying containerized applications. Read the following OpenShift Container Platform documentation, so that you can better understand OpenShift Container Platform functions:

- Understand OpenShift Container Platform [development](https://docs.redhat.com/en/documentation/openshift_container_platform/4.16/html-single/architecture/#understanding-development): Learn the different types of containerized applications, from simple containers to advanced Kubernetes deployments and Operators.
- Work with [projects](https://docs.redhat.com/en/documentation/openshift_container_platform/4.16/html-single/building_applications/#working-with-projects): Create projects from the OpenShift Container Platform web console or OpenShift CLI (**oc**) to organize and share the software you develop.
- Creating [applications](https://docs.redhat.com/en/documentation/openshift_container_platform/4.16/html-single/building_applications/#odc-creating-applications-using-developer-perspective) using the Developer perspective Use the Developer perspective in the OpenShift Container Platform web console to easily create and deploy applications.
- Viewing application [composition](https://docs.redhat.com/en/documentation/openshift_container_platform/4.16/html-single/building_applications/#odc-viewing-application-topology_viewing-application-composition-using-topology-view) using the Topology view: Use the Topology view to visually interact with your applications, monitor status, connect and group components, and modify your code base.
- **Create CI/CD [Pipelines](https://docs.openshift.com/pipelines/latest/create/creating-applications-with-cicd-pipelines.html#creating-applications-with-cicd-pipelines):** Pipelines are serverless, cloud-native, continuous integration and continuous deployment systems that run in isolated containers. Pipelines use standard Tekton custom resources to automate deployments and are designed for decentralized teams that work on microservice-based architecture.
- Manage your infrastructure and application [configurations](https://docs.openshift.com/gitops/latest/understanding_openshift_gitops/about-redhat-openshift-gitops.html#about-redhat-openshift-gitops): GitOps is a declarative way to implement continuous deployment for cloud native applications. GitOps defines infrastructure and application definitions as code. GitOps uses this code to manage multiple workspaces and clusters to simplify the creation of infrastructure and application configurations. GitOps also handles and automates complex deployments at a fast pace, which saves time during deployment and release cycles.
- **[Deploy](https://docs.redhat.com/en/documentation/openshift_container_platform/4.16/html-single/building_applications/#installing-a-helm-chart-on-an-openshift-cluster_configuring-custom-helm-chart-repositories) [Helm](https://docs.redhat.com/en/documentation/openshift_container_platform/4.16/html-single/building_applications/#understanding-helm) charts:** Helm is a software package manager that simplifies deployment of applications and services to OpenShift Container Platform clusters. Helm uses a packaging format called *charts*. A Helm chart is a collection of files that describes the OpenShift Container Platform resources.
- **[Understand](https://docs.redhat.com/en/documentation/openshift_container_platform/4.16/html-single/builds_using_buildconfig/#understanding-image-builds) image builds:** Choose from different build strategies (Docker, S2I, custom, and pipeline) that can include different kinds of source materials, such as Git repositories, local binary inputs, and external artifacts. You can follow examples of build types from basic builds to

advanced builds.

- Create [container](https://docs.redhat.com/en/documentation/openshift_container_platform/4.16/html-single/images/#overview-of-images) images: A container image is the most basic building block in OpenShift Container Platform and Kubernetes applications. By defining image streams, you can gather multiple versions of an image in one place as you continue to develop the image stream. With S2I containers, you can insert your source code into a base container. The base container is configured to run code of a particular type, such as Ruby, Node.js, or Python.
- Create [deployments](https://docs.redhat.com/en/documentation/openshift_container_platform/4.16/html-single/building_applications/#what-deployments-are): Use **Deployment** objects to exert fine-grained management over applications. Deployments create replica sets according to the rollout strategy, which orchestrates pod lifecycles.
- Create [templates](https://docs.redhat.com/en/documentation/openshift_container_platform/4.16/html-single/images/#using-templates): Use existing templates or create your own templates that describe how an application is built or deployed. A template can combine images with descriptions, parameters, replicas, exposed ports and other content that defines how an application can be run or built.
- **[Understand](https://docs.redhat.com/en/documentation/openshift_container_platform/4.16/html-single/operators/#olm-what-operators-are) Operators:** Operators are the preferred method for creating on-cluster applications for OpenShift Container Platform 4.16. Learn about the Operator Framework and how to deploy applications by using installed Operators into your projects.
- Develop [Operators](https://docs.redhat.com/en/documentation/openshift_container_platform/4.16/html-single/operators/#osdk-about): Operators are the preferred method for creating on-cluster applications for OpenShift Container Platform 4.16. Learn the workflow for building, testing, and deploying Operators. You can then create your own Operators based on [Ansible](https://docs.redhat.com/en/documentation/openshift_container_platform/4.16/html-single/operators/#osdk-ansible-support) or [Helm](https://docs.redhat.com/en/documentation/openshift_container_platform/4.16/html-single/operators/#osdk-helm-support), or configure built-in [Prometheus](https://docs.redhat.com/en/documentation/openshift_container_platform/4.16/html-single/operators/#osdk-monitoring-prometheus) monitoring by using the Operator SDK.
- Reference the [REST](https://docs.redhat.com/en/documentation/openshift_container_platform/4.16/html-single/api_reference/#api-index) API index: Learn about OpenShift Container Platform application programming interface endpoints.
- **Software Supply Chain Security enhancements:** The PipelineRun details page in the Developer or Administrator perspective of the web console provides a visual representation of identified vulnerabilities, which are categorized by severity. Additionally, these enhancements provide an option to download or view Software Bill of Materials (SBOMs) for enhanced [transparency](https://docs.openshift.com/pipelines/1.13/secure/setting-up-openshift-pipelines-to-view-software-supply-chain-security-elements.html) and control within your supply chain. Learn about setting up OpenShift Pipelines in the web console to view Software Supply Chain Security elements.

## <span id="page-9-0"></span>1.4. CLUSTER ADMINISTRATOR ACTIVITIES

Manage machines, provide services to users, and follow monitoring and logging reports. Read the following OpenShift Container Platform documentation, so that you can better understand OpenShift Container Platform functions:

- **Understand OpenShift Container Platform [management](https://docs.redhat.com/en/documentation/openshift_container_platform/4.16/html-single/architecture/#architecture-overview-architecture):** Learn about components of the OpenShift Container Platform 4.16 control plane. See how OpenShift Container Platform control plane and compute nodes are managed and updated through the [Machine](https://docs.redhat.com/en/documentation/openshift_container_platform/4.16/html-single/machine_management/#machine-api-overview_overview-of-machine-management) API and [Operators.](https://docs.redhat.com/en/documentation/openshift_container_platform/4.16/html-single/architecture/#operators-overview_control-plane)
- Enable cluster [capabilities](https://docs.redhat.com/en/documentation/openshift_container_platform/4.16/html-single/postinstallation_configuration/#enabling-cluster-capabilities) As a cluster administrator, you can enable cluster capabilities that were disabled prior to installation.

#### <span id="page-9-1"></span>1.4.1. Manage cluster components

- Manage machines: Manage [compute](https://docs.redhat.com/en/documentation/openshift_container_platform/4.16/html-single/machine_management/#machine-mgmt-intro-managing-compute_overview-of-machine-management) and [control](https://docs.redhat.com/en/documentation/openshift_container_platform/4.16/html-single/machine_management/#machine-mgmt-intro-managing-control-plane_overview-of-machine-management) plane machines in your cluster with machine sets, by [deploying](https://docs.redhat.com/en/documentation/openshift_container_platform/4.16/html-single/machine_management/#deploying-machine-health-checks) health checks , and applying [autoscaling](https://docs.redhat.com/en/documentation/openshift_container_platform/4.16/html-single/machine_management/#applying-autoscaling).
- Manage [container](https://docs.redhat.com/en/documentation/openshift_container_platform/4.16/html-single/registry/#registry-overview) registries: Each OpenShift Container Platform cluster includes a built-in container registry for storing its images. You can also configure a separate Red Hat [Quay](https://access.redhat.com/documentation/en-us/red_hat_quay/)

registry to use with OpenShift Container Platform. The [Quay.io](https://quay.io) website provides a public container registry that stores OpenShift Container Platform containers and Operators.

- [Manage](https://docs.redhat.com/en/documentation/openshift_container_platform/4.16/html-single/authentication_and_authorization/#understanding-authentication) users and groups: Add users and groups with different levels of permissions to use or modify clusters.
- Manage [authentication](https://docs.redhat.com/en/documentation/openshift_container_platform/4.16/html-single/authentication_and_authorization/#understanding-authentication): Learn how user, group, and API authentication works in OpenShift Container Platform. OpenShift Container Platform supports multiple identity [providers.](https://docs.redhat.com/en/documentation/openshift_container_platform/4.16/html-single/authentication_and_authorization/#supported-identity-providers)
- Manage [ingress](https://docs.redhat.com/en/documentation/openshift_container_platform/4.16/html-single/security_and_compliance/#replacing-default-ingress), API [server](https://docs.redhat.com/en/documentation/openshift_container_platform/4.16/html-single/security_and_compliance/#api-server-certificates), and [service](https://docs.redhat.com/en/documentation/openshift_container_platform/4.16/html-single/security_and_compliance/#add-service-serving) certificates: OpenShift Container Platform creates certificates by default for the Ingress Operator, the API server, and for services needed by complex middleware applications that require encryption. You might need to change, add, or rotate these certificates.
- Manage [networking](https://docs.redhat.com/en/documentation/openshift_container_platform/4.16/html-single/networking/#understanding-networking): The cluster network in OpenShift Container Platform is managed by the Cluster Network [Operator](https://docs.redhat.com/en/documentation/openshift_container_platform/4.16/html-single/networking/#cluster-network-operator) (CNO). The CNO uses **iptables** rules in [kube-proxy](https://docs.redhat.com/en/documentation/openshift_container_platform/4.16/html-single/networking/#configuring-kube-proxy) to direct traffic between nodes and pods running on those nodes. The Multus Container Network Interface adds the capability to attach multiple network [interfaces](https://docs.redhat.com/en/documentation/openshift_container_platform/4.16/html-single/networking/#understanding-multiple-networks) to a pod. By using [network](https://docs.redhat.com/en/documentation/openshift_container_platform/4.16/html-single/networking/#about-network-policy) policy features, you can isolate your pods or permit selected traffic.
- Manage [Operators](https://docs.redhat.com/en/documentation/openshift_container_platform/4.16/html-single/operators/#olm-understanding-operatorhub): Lists of Red Hat, ISV, and community Operators can be reviewed by cluster administrators and [installed](https://docs.redhat.com/en/documentation/openshift_container_platform/4.16/html-single/operators/#olm-adding-operators-to-a-cluster) on their clusters . After you install them, you can [run,](https://docs.redhat.com/en/documentation/openshift_container_platform/4.16/html-single/operators/#olm-creating-apps-from-installed-operators) [upgrade](https://docs.redhat.com/en/documentation/openshift_container_platform/4.16/html-single/operators/#olm-upgrading-operators), back up, or otherwise manage the Operator on your cluster.

#### <span id="page-10-0"></span>1.4.2. Change cluster components

- Use custom resource [definitions](https://docs.redhat.com/en/documentation/openshift_container_platform/4.16/html-single/operators/#crd-extending-api-with-crds) (CRDs) to modify the cluster Cluster features implemented with [Operators](https://docs.redhat.com/en/documentation/openshift_container_platform/4.16/html-single/operators/#crd-managing-resources-from-crds) can be modified with CRDs. Learn to [create](https://docs.redhat.com/en/documentation/openshift_container_platform/4.16/html-single/operators/#crd-creating-custom-resources-definition_crd-extending-api-with-crds) a CRD and manage resources from CRDs.
- Set [resource](https://docs.redhat.com/en/documentation/openshift_container_platform/4.16/html-single/building_applications/#quotas-setting-per-project) [quotas](https://docs.redhat.com/en/documentation/openshift_container_platform/4.16/html-single/building_applications/#quotas-setting-per-project): Choose from CPU, memory, and other system resources to set quotas.
- Prune and reclaim [resources](https://docs.redhat.com/en/documentation/openshift_container_platform/4.16/html-single/building_applications/#pruning-objects): Reclaim space by pruning unneeded Operators, groups, deployments, builds, images, registries, and cron jobs.
- [Scale](https://docs.redhat.com/en/documentation/openshift_container_platform/4.16/html-single/scalability_and_performance/#scaling-cluster-monitoring-operator) and [tune](https://docs.redhat.com/en/documentation/openshift_container_platform/4.16/html-single/scalability_and_performance/#using-node-tuning-operator) clusters: Set cluster limits, tune nodes, scale cluster monitoring, and optimize networking, storage, and routes for your environment.
- [Update](https://docs.redhat.com/en/documentation/openshift_container_platform/4.16/html-single/updating_clusters/#understanding-openshift-updates) a cluster: Use the Cluster Version Operator (CVO) to upgrade your OpenShift Container Platform cluster. If an update is available from the OpenShift Update Service (OSUS), you apply that cluster update from the OpenShift Container Platform web [console](https://docs.redhat.com/en/documentation/openshift_container_platform/4.16/html-single/updating_clusters/#updating-cluster-web-console) or the [OpenShift](https://docs.redhat.com/en/documentation/openshift_container_platform/4.16/html-single/updating_clusters/#updating-cluster-cli) CLI (**oc**).
- Using the OpenShift Update Service in a [disconnected](https://docs.redhat.com/en/documentation/openshift_container_platform/4.16/html-single/updating_clusters/#about-restricted-network-updates) environment You can use the OpenShift Update Service for recommending OpenShift Container Platform updates in disconnected environments.
- $\bullet$  Improving cluster stability in high latency [environments](https://docs.redhat.com/en/documentation/openshift_container_platform/4.16/html-single/nodes/#nodes-cluster-worker-latency-profiles) by using worker latency profiles if your network has latency issues, you can use one of three worker latency profiles to help ensure that your control plane does not accidentally evict pods in case it cannot reach a worker node. You can configure or modify the profile at any time during the life of the cluster.

#### <span id="page-10-1"></span>1.4.3. Observe a cluster

**• [OpenShift](https://docs.redhat.com/en/documentation/openshift_container_platform/4.16/html-single/logging/#cluster-logging) Logging:** Learn about logging and configure different logging components, such as log storage, log collectors, and the logging web console plugin.

- Red Hat OpenShift [distributed](https://docs.redhat.com/en/documentation/openshift_container_platform/4.16/html-single/distributed_tracing/#distr-tracing-architecture) tracing platform: Store and visualize large volumes of requests passing through distributed systems, across the whole stack of microservices, and under heavy loads. Use the distributed tracing platform for monitoring distributed transactions, gathering insights into your instrumented services, network profiling, performance and latency optimization, root cause analysis, and troubleshooting the interaction between components in modern cloud-native microservices-based applications.
- Red Hat build of [OpenTelemetry](https://docs.redhat.com/en/documentation/openshift_container_platform/4.16/html-single/red_hat_build_of_opentelemetry/#install-otel) Instrument, generate, collect, and export telemetry traces, metrics, and logs to analyze and understand your software's performance and behavior. Use open source backends like Tempo or Prometheus, or use commercial offerings. Learn a single set of APIs and conventions, and own the data that you generate.
- Network [Observability](https://docs.redhat.com/en/documentation/openshift_container_platform/4.16/html-single/network_observability/#network-observability-overview): Observe network traffic for OpenShift Container Platform clusters by using eBPF technology to create and enrich network flows. You can view [dashboards,](https://docs.redhat.com/en/documentation/openshift_container_platform/4.16/html-single/network_observability/#metrics-alerts-dashboards_metrics-alerts-dashboards) customize alerts, and analyze [network](https://docs.redhat.com/en/documentation/openshift_container_platform/4.16/html-single/network_observability/#network-observability-trafficflow_nw-observe-network-traffic) flow information for further insight and troubleshooting.
- In-cluster [monitoring](https://docs.redhat.com/en/documentation/openshift_container_platform/4.16/html-single/monitoring/#monitoring-overview): Learn to configure the [monitoring](https://docs.redhat.com/en/documentation/openshift_container_platform/4.16/html-single/monitoring/#configuring-the-monitoring-stack) stack. After configuring monitoring, use the web console to access monitoring [dashboards.](https://docs.redhat.com/en/documentation/openshift_container_platform/4.16/html-single/monitoring/#reviewing-monitoring-dashboards) In addition to infrastructure metrics, you can also scrape and view metrics for your own services.
- Remote health [monitoring](https://docs.redhat.com/en/documentation/openshift_container_platform/4.16/html-single/support/#about-remote-health-monitoring_about-remote-health-monitoring): OpenShift Container Platform collects anonymized aggregated information about your cluster. By using Telemetry and the Insights Operator, this data is received by Red Hat and used to improve OpenShift Container Platform. You can view the data collected by remote health [monitoring.](https://docs.redhat.com/en/documentation/openshift_container_platform/4.16/html-single/support/#showing-data-collected-by-remote-health-monitoring_showing-data-collected-by-remote-health-monitoring)
- Power monitoring for Red Hat OpenShift [\(Technology](https://docs.redhat.com/en/documentation/openshift_container_platform/4.16/html-single/power_monitoring/#power-monitoring-overview) Preview): You can use power monitoring for Red Hat OpenShift to monitor the power usage and identify power-consuming containers running in an OpenShift Container Platform cluster. Power monitoring collects and exports energy-related system statistics from various components, such as CPU and DRAM. Power monitoring provides granular power consumption data for Kubernetes pods, namespaces, and nodes.

## <span id="page-11-0"></span>1.5. STORAGE ACTIVITIES

- [Manage](https://docs.redhat.com/en/documentation/openshift_container_platform/4.16/html-single/storage/#understanding-persistent-storage) storage: With OpenShift Container Platform, a cluster administrator can configure persistent storage by using Red Hat OpenShift Data [Foundation](https://docs.redhat.com/en/documentation/openshift_container_platform/4.16/html-single/storage/#red-hat-openshift-data-foundation) , AWS [Elastic](https://docs.redhat.com/en/documentation/openshift_container_platform/4.16/html-single/storage/#persistent-storage-using-aws-ebs) Block Store, [NFS,](https://docs.redhat.com/en/documentation/openshift_container_platform/4.16/html-single/storage/#persistent-storage-using-nfs) [iSCSI](https://docs.redhat.com/en/documentation/openshift_container_platform/4.16/html-single/storage/#persistent-storage-using-iscsi), [Container](https://docs.redhat.com/en/documentation/openshift_container_platform/4.16/html-single/storage/#persistent-storage-using-csi) Storage Interface (CSI), and more. You can expand [persistent](https://docs.redhat.com/en/documentation/openshift_container_platform/4.16/html-single/storage/#expanding-persistent-volumes) volumes, configure dynamic [provisioning](https://docs.redhat.com/en/documentation/openshift_container_platform/4.16/html-single/storage/#dynamic-provisioning), and use CSI to [configure](https://docs.redhat.com/en/documentation/openshift_container_platform/4.16/html-single/storage/#persistent-storage-using-csi), [clone,](https://docs.redhat.com/en/documentation/openshift_container_platform/4.16/html-single/storage/#persistent-storage-csi-cloning) and use [snapshots](https://docs.redhat.com/en/documentation/openshift_container_platform/4.16/html-single/storage/#persistent-storage-csi-snapshots) of persistent storage.
- Persistent storage using CIFS/SMB CSI Driver Operator [\(Technology](https://docs.redhat.com/en/documentation/openshift_container_platform/4.16/html-single/storage/#persistent-storage-csi-smb-cifs) Preview): OpenShift Container Platform is capable of provisioning persistent volumes (PVs) with a Container Storage Interface (CSI) driver for the Common Internet File System (CIFS) dialect/Server Message Block (SMB) protocol. The CIFS/SMB CSI Driver Operator that manages this driver is in Technology Preview status.
- Changing vSphere CSI [maximum](https://docs.redhat.com/en/documentation/openshift_container_platform/4.16/html-single/storage/#persistent-storage-csi-snapshots-overview_persistent-storage-csi-snapshots) number of snapshots: The default maximum number of snapshots in VMware vSphere Container Storage Interface (CSI) is 3 per volume. In OpenShift Container Platform 4.16, you can now change this maximum number of snapshots to a maximum of 32 per volume. You also have granular control of the maximum number of snapshots for vSAN and Virtual Volume datastores.
- Volume cloning supported for Azure File [\(Technology](https://docs.redhat.com/en/documentation/openshift_container_platform/4.16/html-single/storage/#persistent-storage-csi) Preview) OpenShift Container Platform 4.16 introduces volume cloning for the Microsoft Azure File Container Storage Interface (CSI) Driver Operator as a Technology Preview feature.

• RWOP with [SELinux](https://docs.redhat.com/en/documentation/openshift_container_platform/4.16/html-single/storage/#pv-access-modes_understanding-persistent-storage) context mount: OpenShift Container Platform 4.16 changes feature status from Technical Preview status to generally available for the access mode **ReadWriteOncePod** (RWOP). RWOP can be used only in a single pod on a single node. If the driver enables it, RWOP uses the SELinux context mount set in the PodSpec or container, which allows the driver to mount the volume directly with the correct SELinux labels.

## <span id="page-12-0"></span>1.6. HOSTED CONTROL PLANE ACTIVITIES

- **Support for bare metal and OpenShift Virtualization** Hosted control planes for OpenShift Container Platform is now Generally Available on bare metal and OpenShift Virtualization platforms. For more information, see the following documentation:
	- [Configuring](https://access.redhat.com/documentation/en-us/red_hat_advanced_cluster_management_for_kubernetes/2.10/html/clusters/cluster_mce_overview#configuring-hosting-service-cluster-configure-bm) hosted control plane clusters on bare metal
	- Managing hosted control plane clusters on OpenShift [Virtualization](https://access.redhat.com/documentation/en-us/red_hat_advanced_cluster_management_for_kubernetes/2.10/html/clusters/cluster_mce_overview#hosted-control-planes-manage-kubevirt)
- **Technology Preview features:** Hosted control planes remains available as a Technology Preview feature on the Amazon Web Services (AWS), IBM Power<sup>®</sup>, and IBM Z<sup>®</sup> platforms. You can now provision a hosted control plane cluster by using the non bare metal agent machines. For more information, see the following documentation:
	- Configuring the hosting cluster on AWS [\(Technology](https://access.redhat.com/documentation/en-us/red_hat_advanced_cluster_management_for_kubernetes/2.10/html/clusters/cluster_mce_overview#hosting-service-cluster-configure-aws) Preview)
	- Configuring the hosting cluster on a 64-bit x86 OpenShift Container Platform cluster to create hosted control planes for IBM Power® compute nodes [\(Technology](https://access.redhat.com/documentation/en-us/red_hat_advanced_cluster_management_for_kubernetes/2.10/html/clusters/cluster_mce_overview#config-hosted-service-ibmpower) Preview)
	- **○** Configuring the hosted cluster on 64-bit x86 bare metal for IBM Z<sup>®</sup> compute nodes [\(Technology](https://access.redhat.com/documentation/en-us/red_hat_advanced_cluster_management_for_kubernetes/2.10/html/clusters/cluster_mce_overview#configuring-hosting-service-cluster-ibmz) Preview)
	- Configuring hosted control plane clusters using non bare metal agent machines [\(Technology](https://access.redhat.com/documentation/en-us/red_hat_advanced_cluster_management_for_kubernetes/2.10/html/clusters/cluster_mce_overview#configuring-hosting-service-cluster-configure-agent-non-bm) Preview)

## <span id="page-13-0"></span>CHAPTER 2. LEARN MORE ABOUT OPENSHIFT CONTAINER PLATFORM

Use the following sections to find content to help you learn about and use OpenShift Container Platform.

## <span id="page-13-1"></span>2.1. ARCHITECT

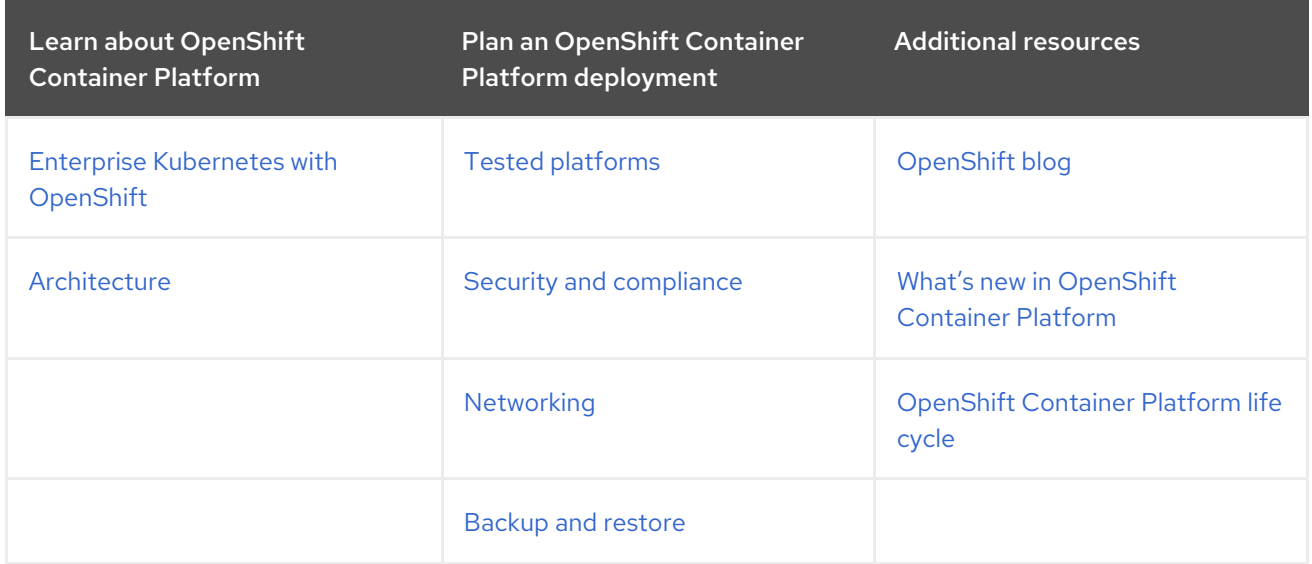

## <span id="page-13-2"></span>2.2. CLUSTER ADMINISTRATOR

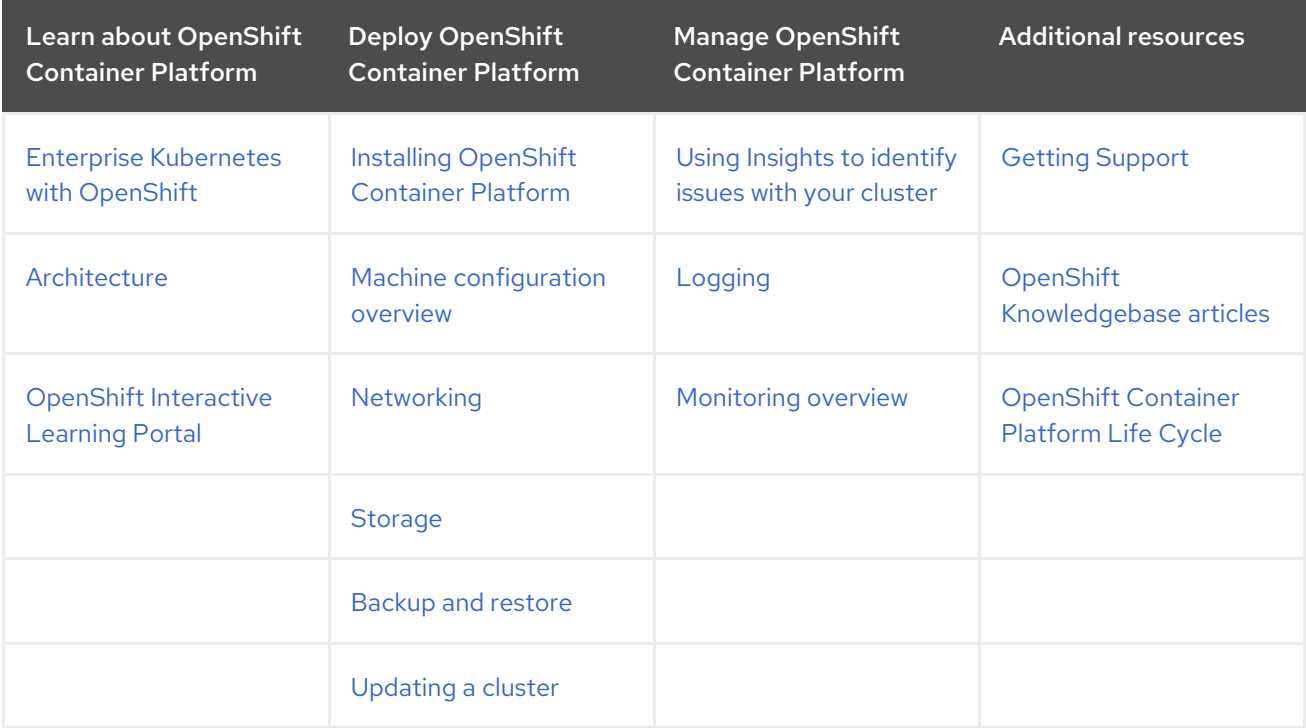

## <span id="page-13-3"></span>2.3. APPLICATION SITE RELIABILITY ENGINEER (APP SRE)

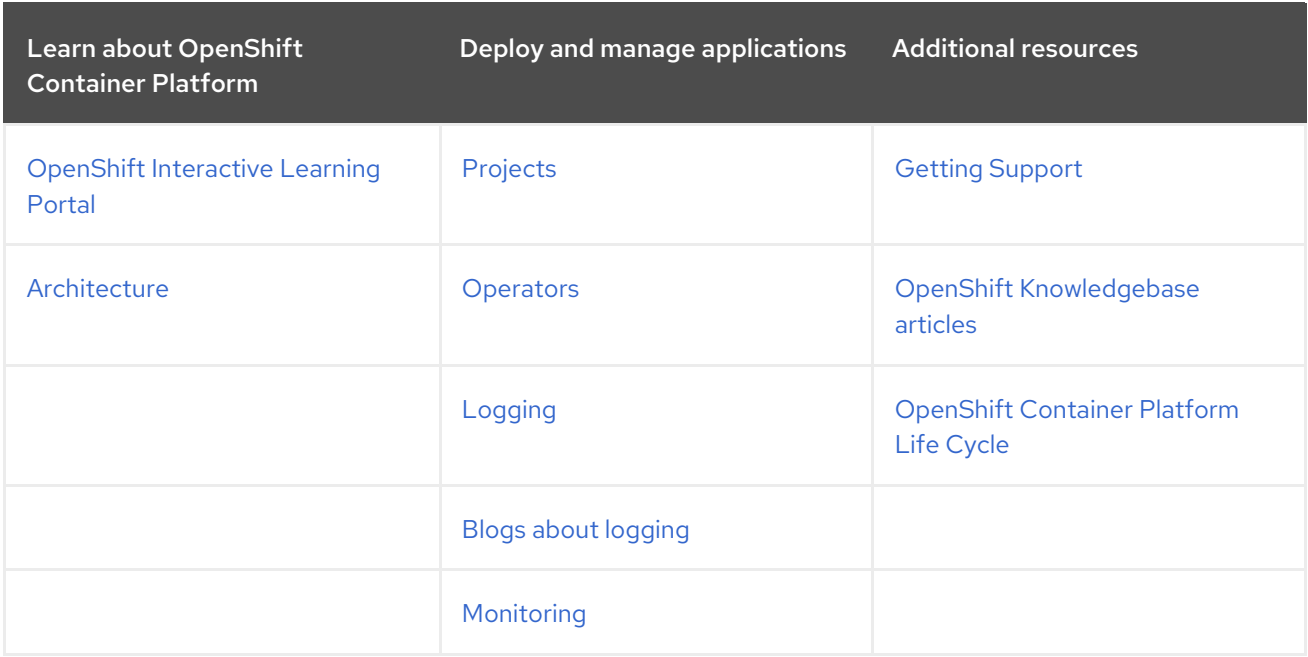

## <span id="page-14-0"></span>2.4. DEVELOPER

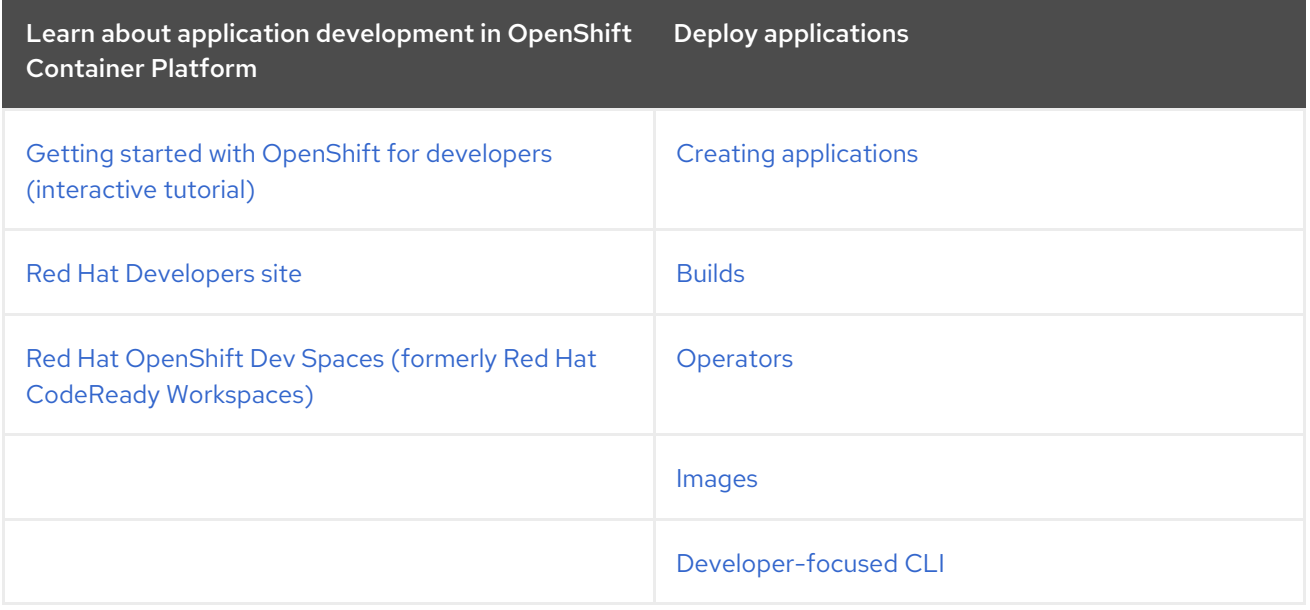